## **instructions des Gabarits**

### Vernis sélectif

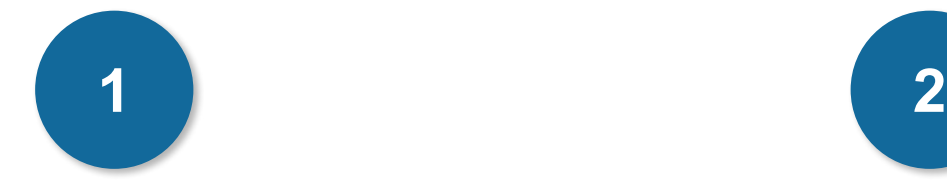

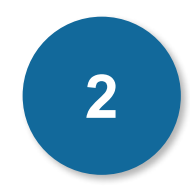

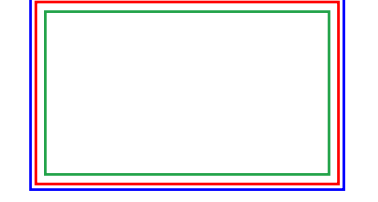

### **Cadre bleu : Zone de fonds perdus**

Tous les élements devant partir de la coupe doivent s'inscrire dans cette zone.

### **Cadre rouge : Format fini**

Ce cadre définit les dimensions de votre carte après coupe au massicot.

### **Cadre vert : Zone tranquille**

Ce cadre définit les marges intérieures de sécurité ; tous les éléments qui ne doivent pas être coupés lors du passage au massicot doivent s'inscrire dans cette zone. Malgré la précision du massicot, la coupe peut être légèrement décalée, ces 3mm servent de marge de sécurité.

## **CRéation Démarche**

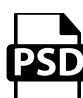

### **Photoshop**

- Travaillez sur le calque Quadri

- Utilisez les repères visuels des cadres

- Une fois votre maquette finalisée : Masquez ou supprimez les calques de repères pour qu'ils n'apparaissent pas sur le fichier final (il ne doit y avoir que les traits de coupe, et votre visuel).

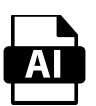

### **Illustrator**

Les cadres dans le fichier Illustrator indiquent les différentes zones à respecter lors de la création de vos fichiers destinés à l'impression. Ils sont verrouillés et non imprimables.

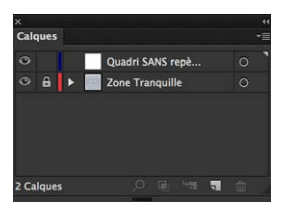

Ne pas les déverrouiller pour les utiliser (à l'enregistrement en EPS ou PDF, ils n'apparaîtront pas : si vous les réactivez, GRAPHIPLUS ne saurait être tenu pour responsable).

## **instructions des Gabarits**

### Vernis sélectif

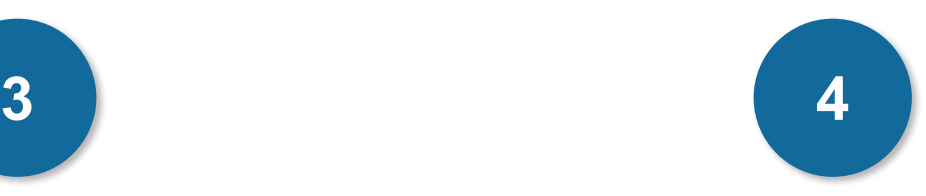

Afin d'accroitre la longévité des produits en 350gr et de supprimer le risque de maculage, un vernis de protection est déposé sur l'ensemble des produits de cette gamme à partir de 500 ex.

Attention, sur ce type de surface les stylos encre, les feutres, les tampons dont l'encre n'est pas indélébile risquent d'avoir un temps de séchage incompatible avec l'utilisation du produit.

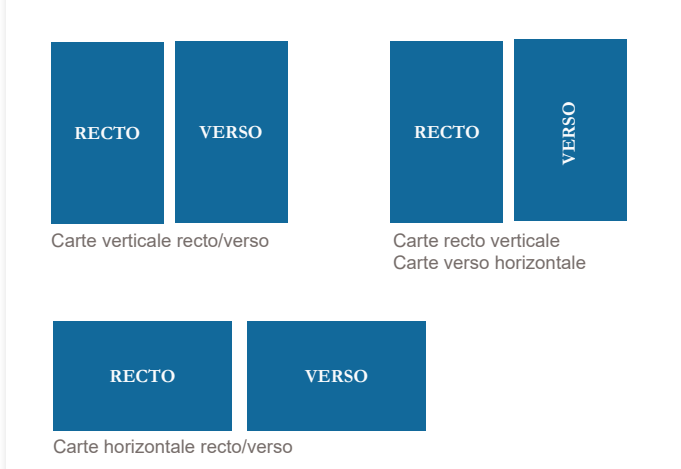

### **CARTERIE EXPLICATION**

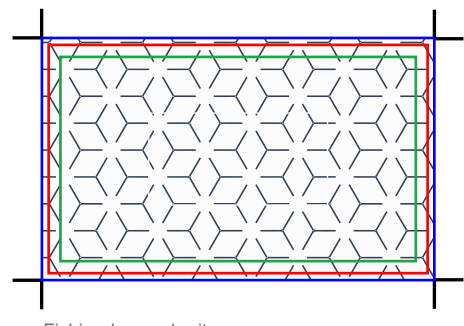

Fichier dans gabarit

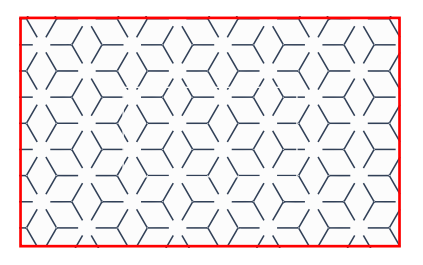

Fichier au format fini (après découpe)

## **instructions des Gabarits**

### Vernis sélectif

# **5 6**

### **Il faut nous fournir : 3 fichiers**

- 1 fichier vectoriel pour le vernis sélectif : en Noir 100 % sans tramé
- 1 fichier Quadri pour l'impression
- 1 fichier de contrôle (simulation)

1 fichier noir 100 %

### 1 fichier de contrôle

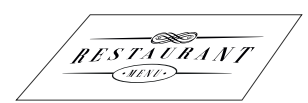

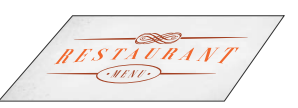

1 fichier quadri

**RESTAURANT** <u> EMENT S</u>

### **Pour le vernis sélectif**

Il est recommandé de fournir un fichier vectoriel car : en pixel (photoshop, jpeg, etc ...) et surtout à moins de 300 dpi, le fichier ne permet pas d'obtenir des contours précis, surtout avec les petits objets et le repérage.

### **L'épaisseur limite**

L'épaisseur limite d'un filet ou d'un espace est de 0,5 pt. En dessous le filet engraisse à 0,5 pt. Attention au croisement de lignes.

### **Réalisation Avertissements**

### **Polices de caractère :**

Pour les typos «Bâton» un corps de 6-7 pt reste lisible, mais il doit repérer parfaitement sur la quadri, préféré une limite de 10 pt (en Arial Normal par exemple).

Pour les typos «Serif» un corps de 8-9 pt reste lisible, mais il doit repérer parfaitement sur la quadri, préféré une limite de 11 pt (en Times Normal par exemple).

### **ATTENTION**

Attention à l'approche entre les lettres ou aux espaces entres les objets (pour éviter que les gouttes de vernis se touchent).

### **Le vernis**

Si le vernis ne doit pas repérer sur la quadri, les limites maxi peuvent être utilisées.

Dès que cela doit repérer sur le visuel Quadri, nous vous recommandons d'utiliser des épaisseurs ou tailles de caractère supérieurs aux limites théoriques.

Le vernis ne doit pas recouvrir 100 % de la surface de la carte au risque de générer des défauts de coupe. En effet, le vernis empêche l'air de circuler entre les feuilles, le taquage devient fastidieux et le risque d'erreur de coupe est plus important.

Tolérance de précision du vernis en repérage : + ou - 0,2 mm